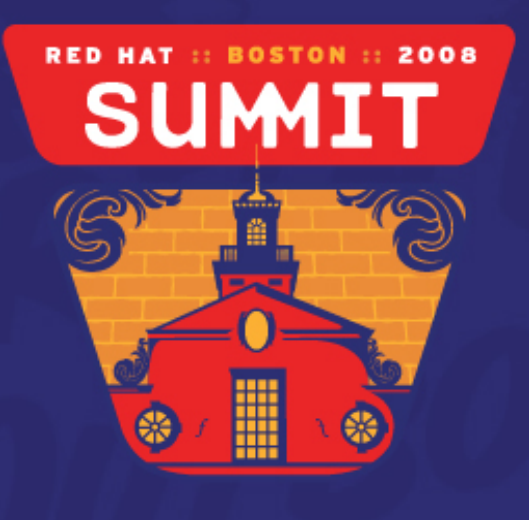

**JUNE 18-20, 2008** 

#### Hardening Red Hat Enterprise Linux 5 Steve Grubb, Red Hat

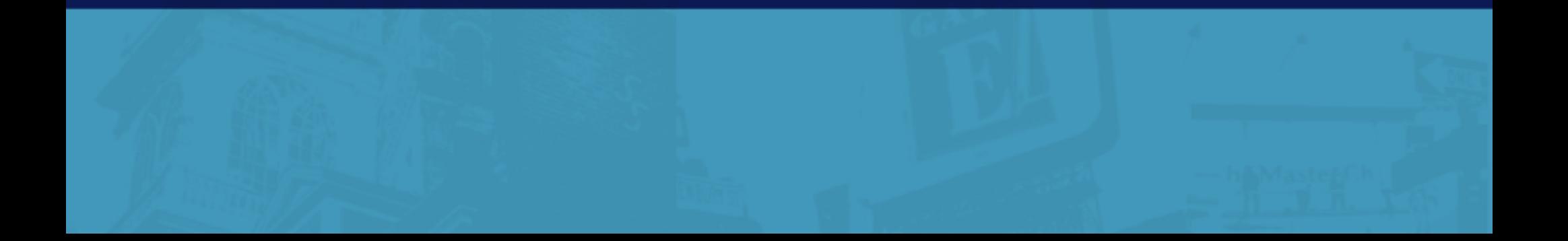

# Hardening RHEL5

- Learn a little about some threats
- Go over some often missed configuration items
- Show how to make the system security better

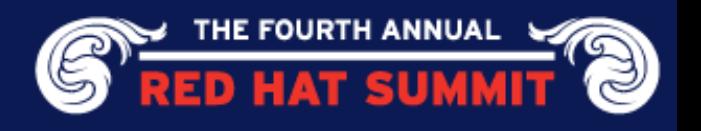

#### **Intrusion Goals**

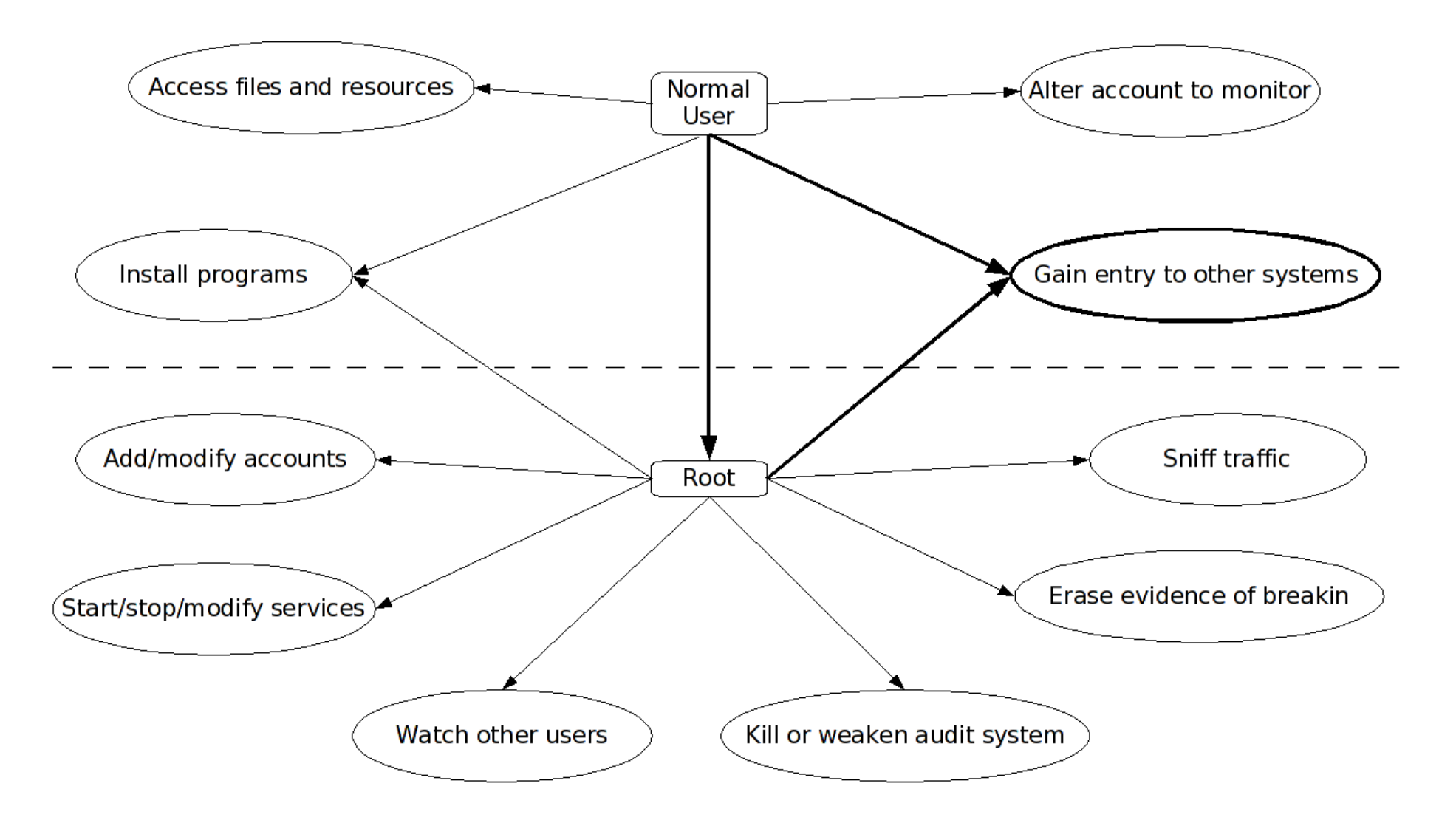

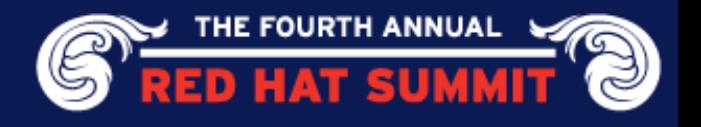

#### **Network Intrusion Attack Tree**

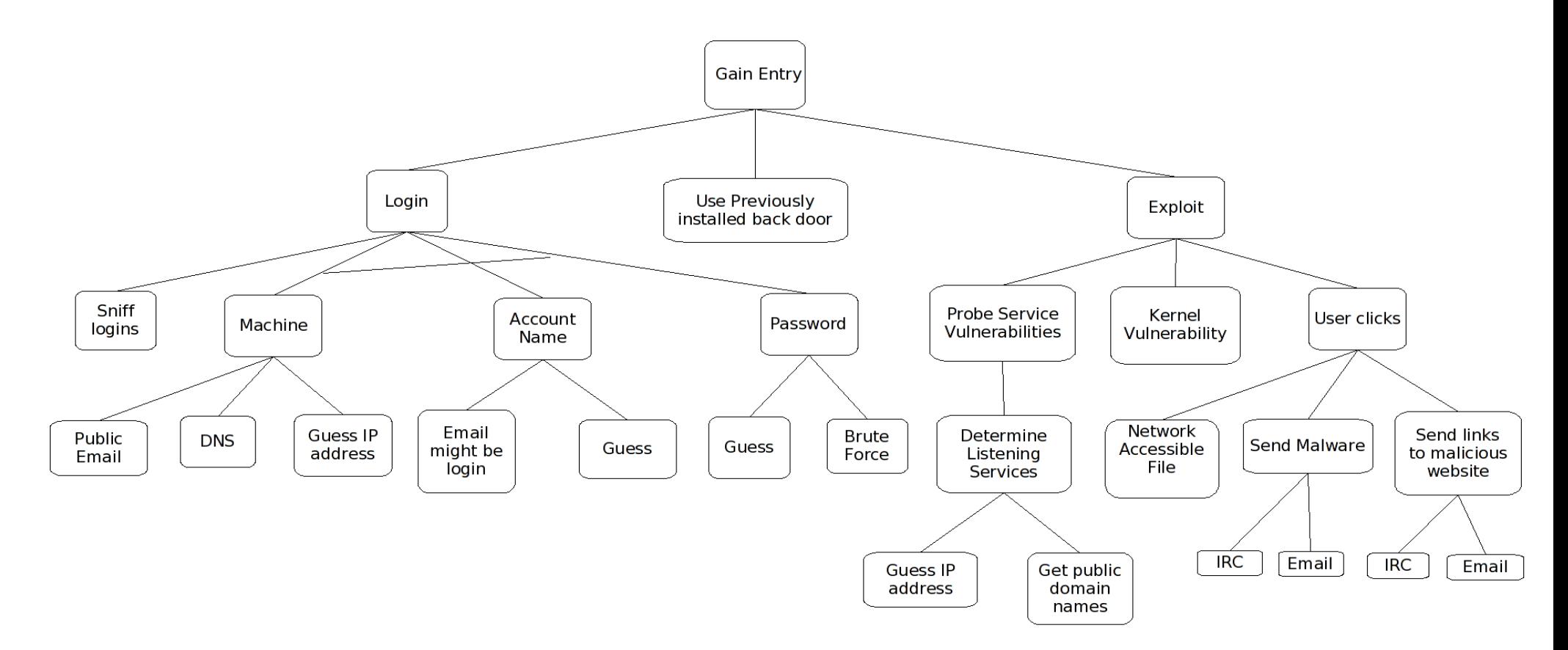

Steve Grubb, Red Hat

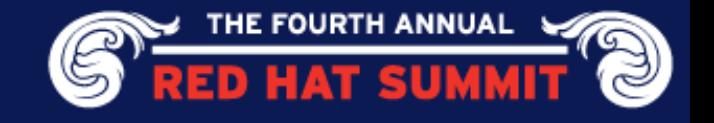

#### **Privilege Escalation Attack Tree**

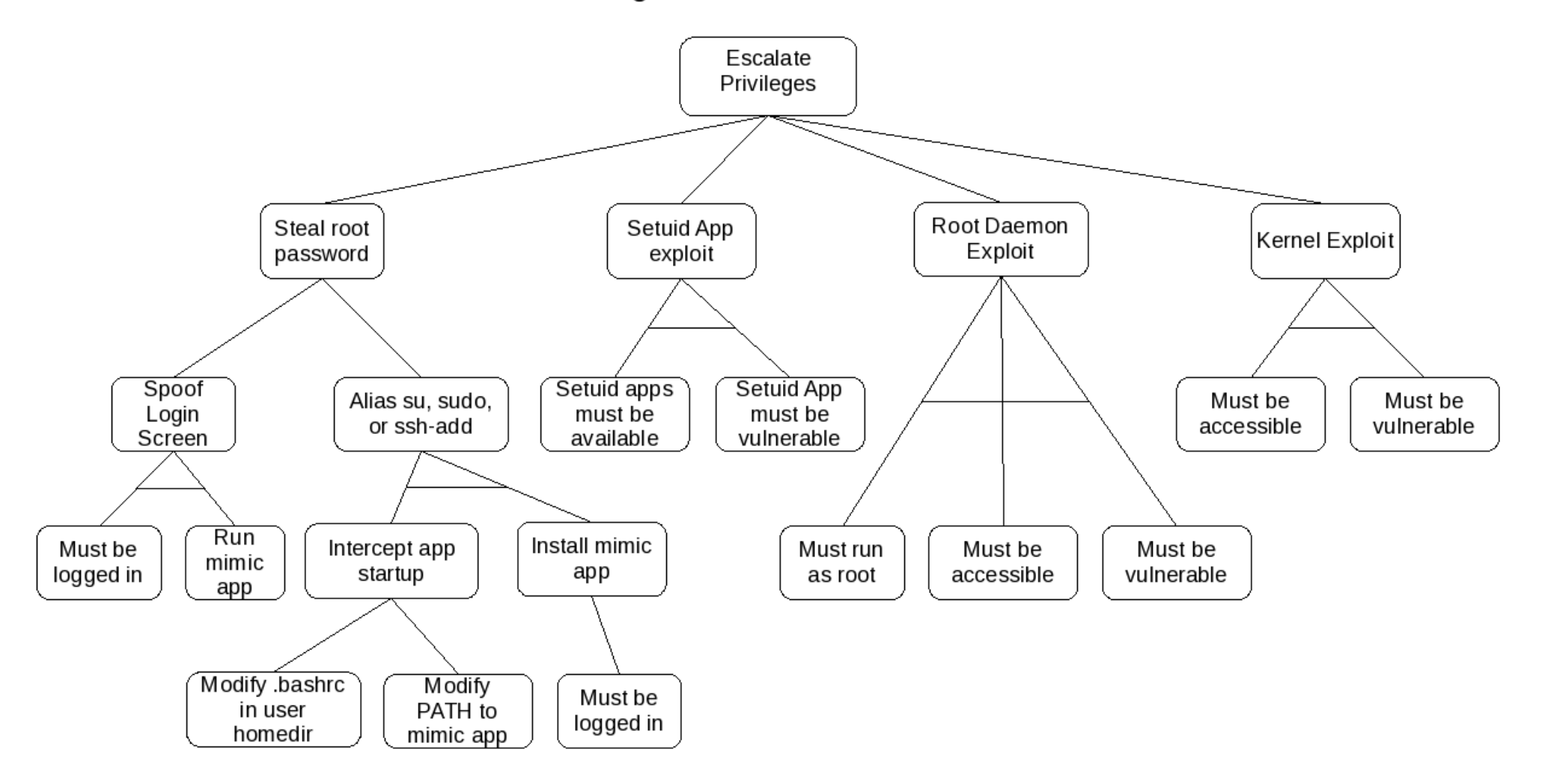

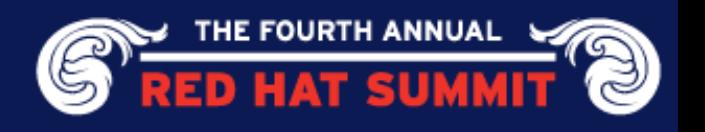

# System Update

Keep your system updated!

• If we know there is a problem, you should seriously consider taking the update

Some vulnerabilities can be mitigated by configuration Some cannot

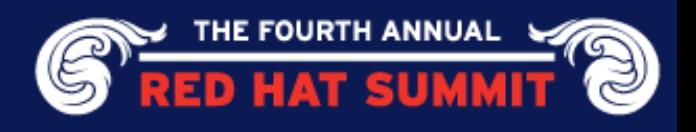

# How Do We Find Vulnerabilities? March 2005 – March 2007

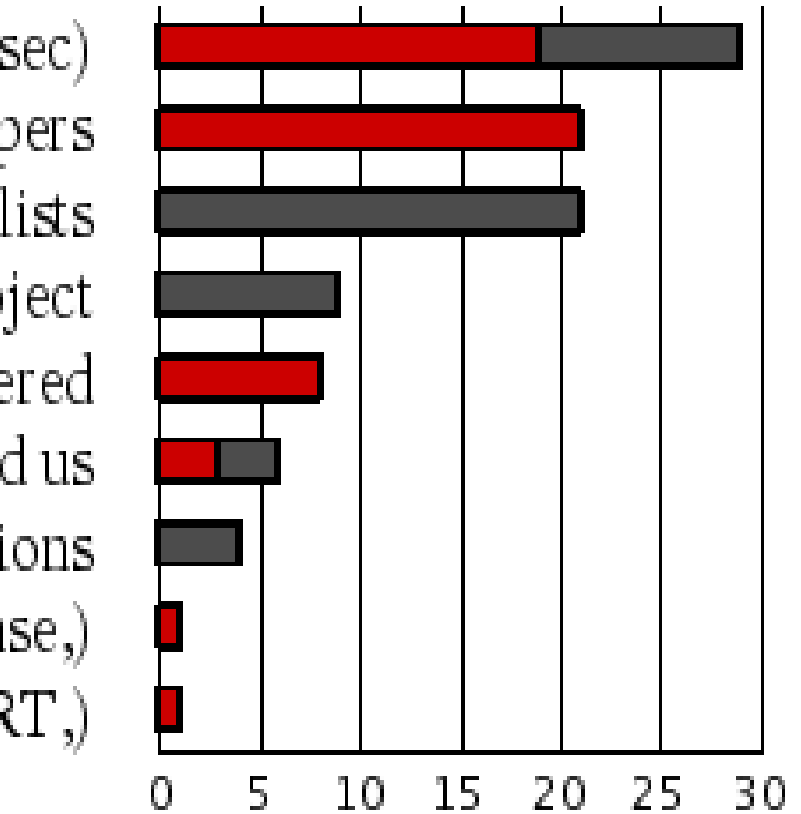

other peer FLOSS distributors (vendor-sec) relationship with upstream developers monitoring public mailing lists relationship with Mitre CVE project Red Hat discovered individual contacted us monitoring other distributions security research company (iDefense,) vulnerability co-ordination centers (CERT,)

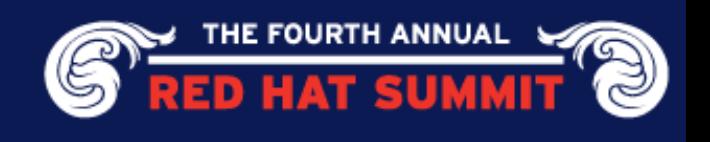

### Setting a severity rating

Based on a technical assessment of the flaw, not the threat

- Unique to each Red Hat Enterprise Linux distribution
- Sets the priority through Engineering and QA
- Trend tracking (source, reported, public)

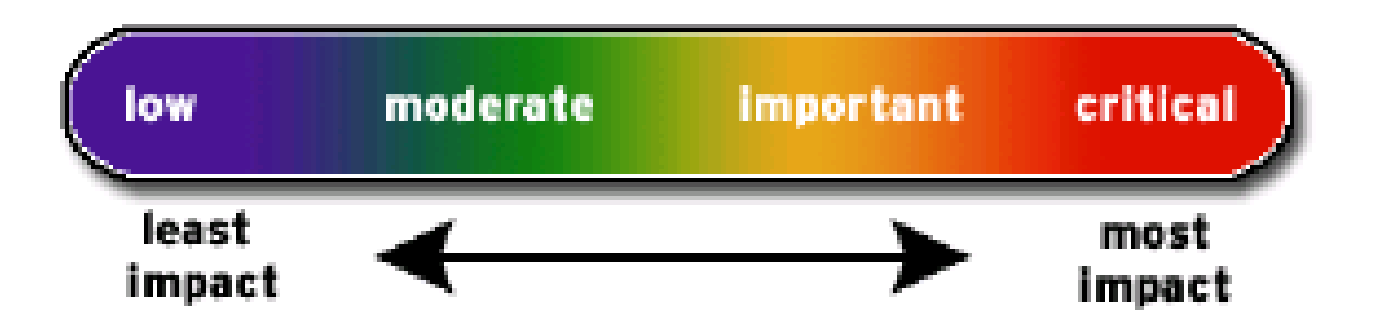

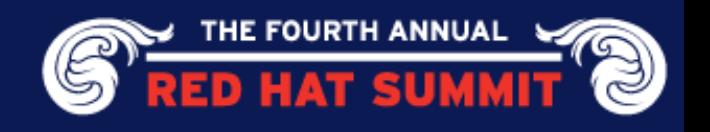

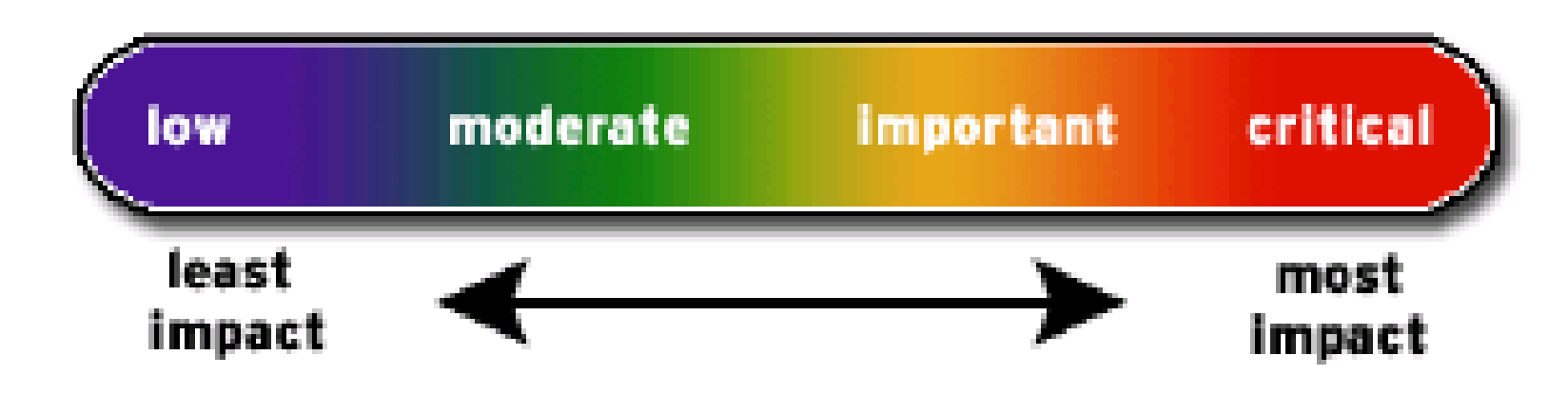

**Critical** 

"A vulnerability whose exploitation could allow the propagation of an Internet worm without user action."

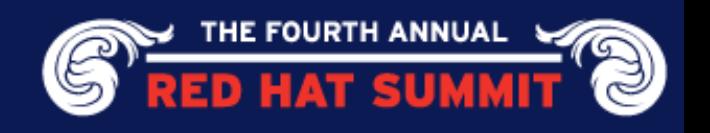

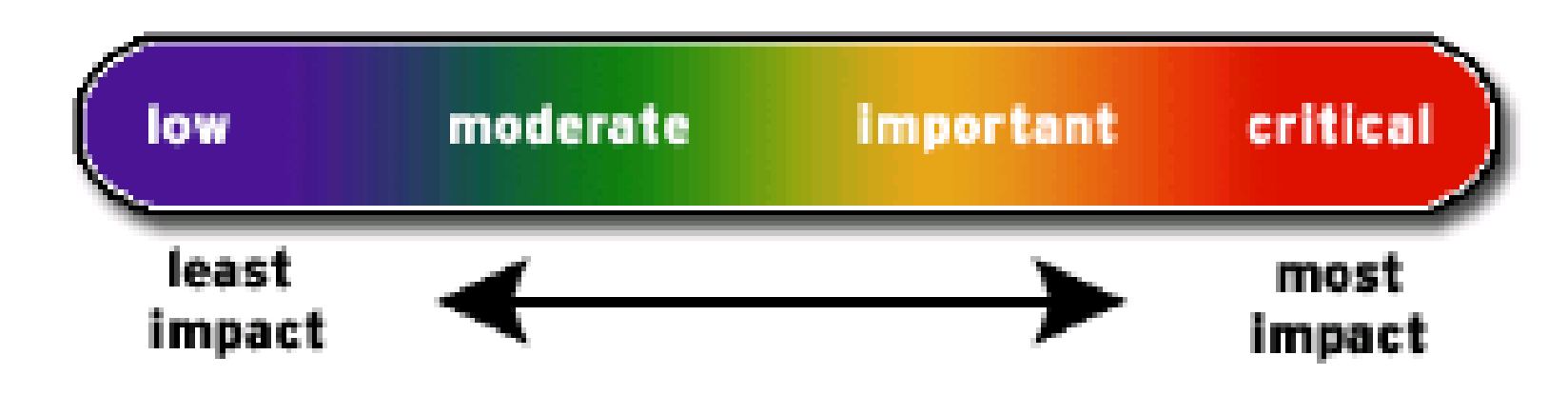

Important

"easily compromise the Confidentiality, Integrity or Availability of resources"

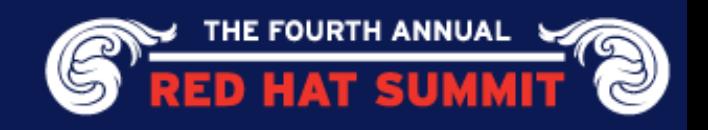

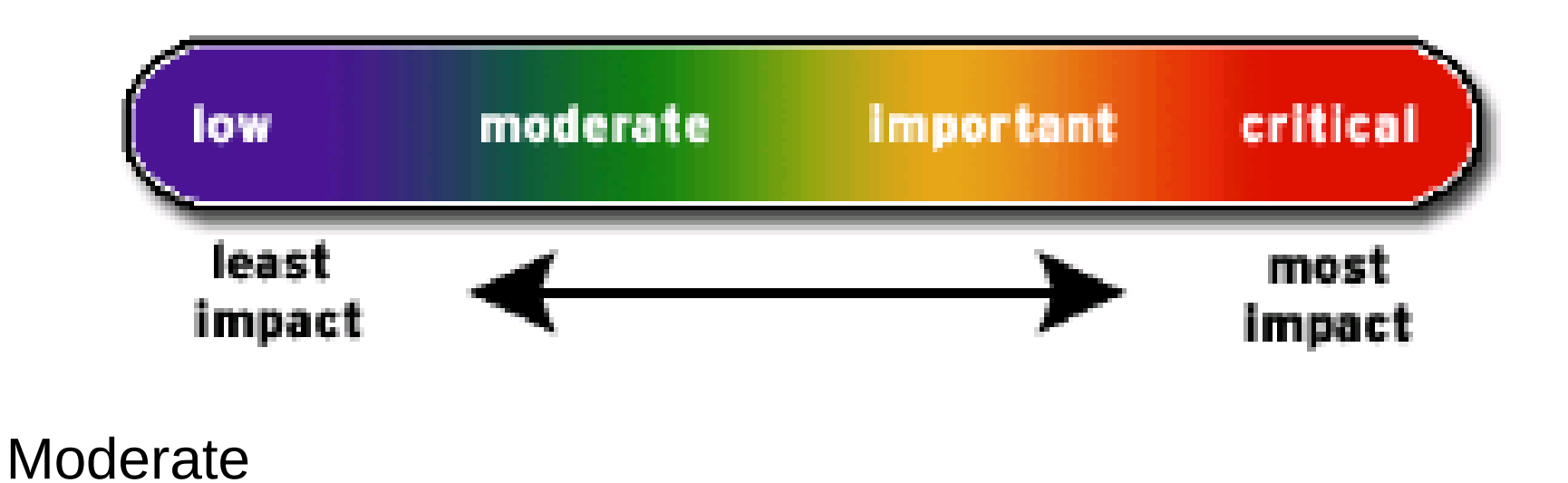

"harder or more unlikely to be exploitable"

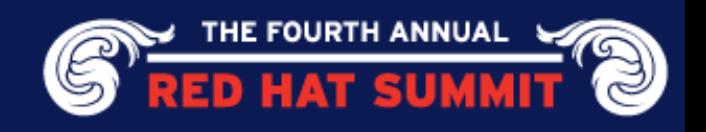

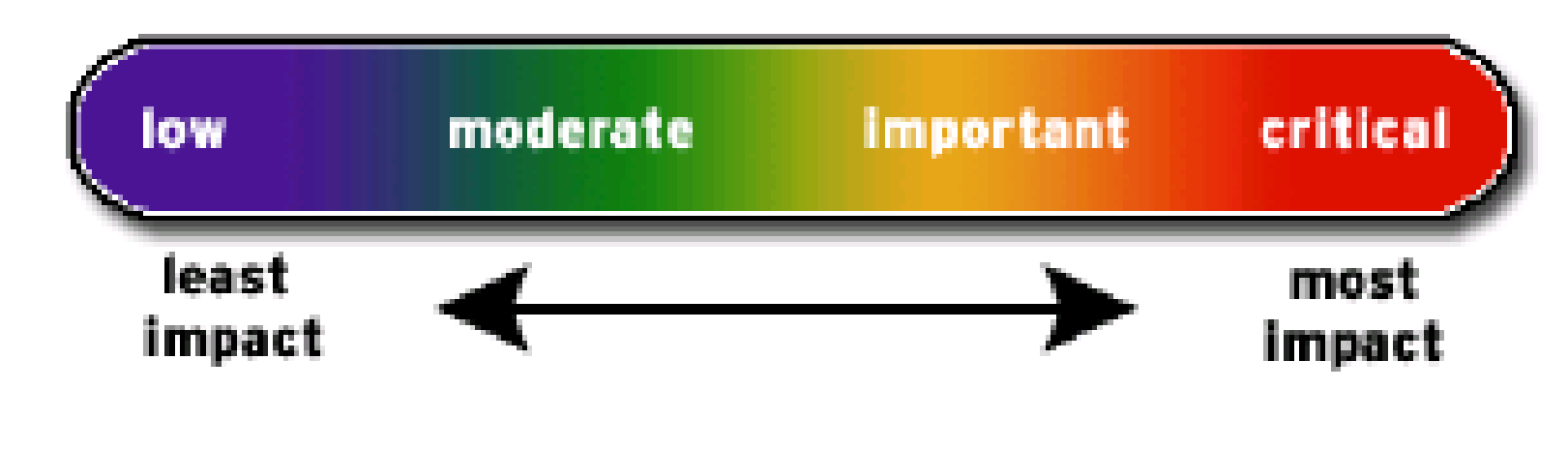

Low

"unlikely circumstances .. or where a successful exploit would lead to minimal consequences"

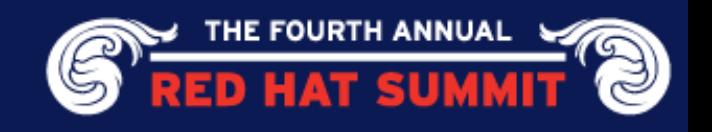

### Release Policy

For critical vulnerabilities

- Will be pushed immediately as embargo is lifted, or when passed QE
- Will be pushed at any time or day

#### For important vulnerabilities

- May be held until reasonable time or day
- For moderate or low vulnerabilities
	- May be held until other issues come up in the same package, or the next Update release
- secalert @redhat.com Address used for internal and external customers to ask security vulnerability related questions
	- Reporting new vulnerabilities
	- Asking how we addressed various vulnerabilities

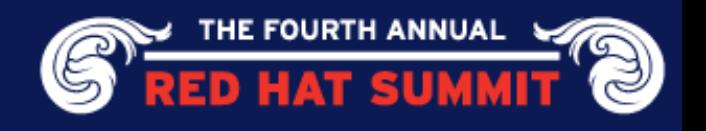

## Partitioning

Keep directories that users can write to on their own partition

- Prevents hard linking to setuid programs
- Allows precise control over mount options

```
$ ls -li test
13697075 -rwsr-x--- 1 root root 8666 2008-02-15 14:20 test
```
\$ ln ./test test2

```
$ ls -li test2
13697075 -rwsr-x--- 2 root root 8666 2008-02-15 14:20 test2
```

```
$ make
gcc -g -W -Wall -Wundef test.c -o test
```

```
$ ls -li test
13697055 -rwsr-x--- 1 root root 8948 2008-02-17 15:53 test
```

```
$ ls -li test2
13697075 -rwsr-x--- 1 root root 8666 2008-02-15 14:20 test2
```
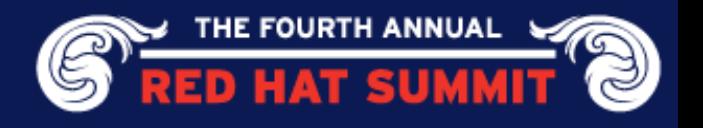

## Partitioning

Allow minimal privileges via mount options

- Noexec on everything possible
- Nodev everywhere except / and chroot partitions
- Nosetuid everywhere except /
- Consider making /var/tmp link to /tmp, or maybe mount –bind option

#### **A reasonable /etc/fstab:**

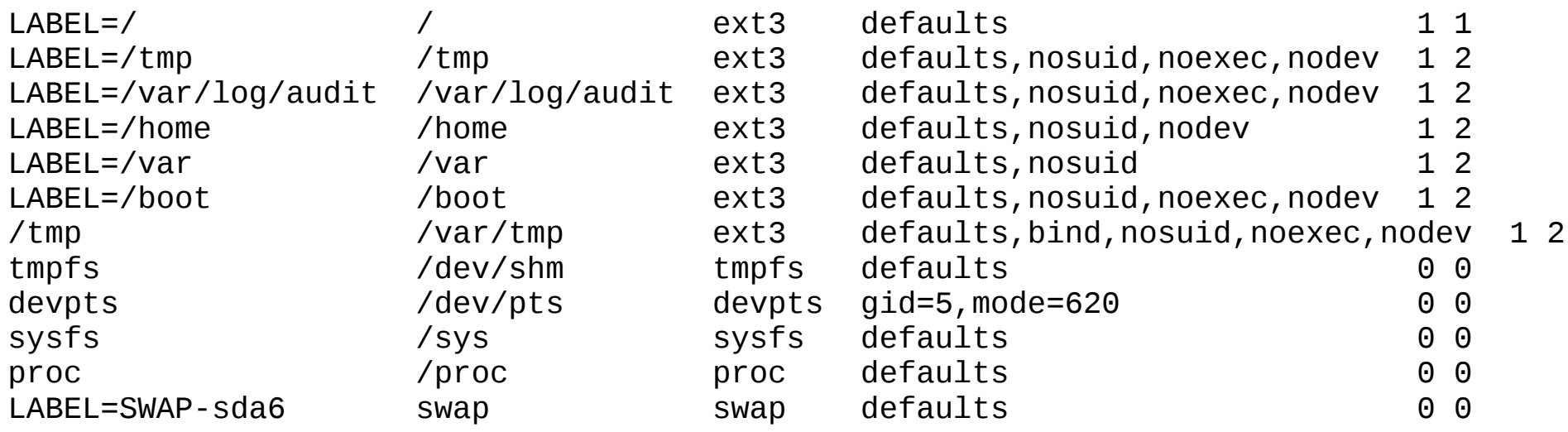

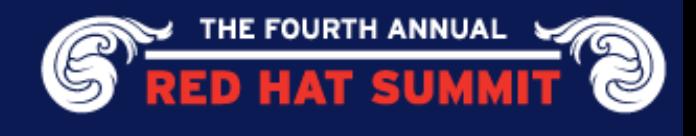

**Strategy** 

- Minimize protocols being used
- Minimize addresses being listened to
- Minimize ports being listened on

Tools that help

- $i$  if config  $-$  look at device and address mappings
- netstat look at processes and their socket states
- route  $-$  look at the routing table
- $nmap scan$  the system from outside the firewall

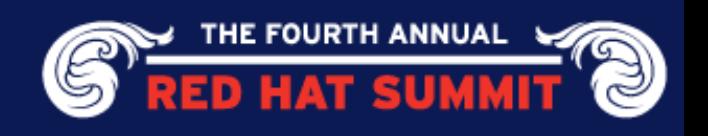

IPv6

- On by default
- There are daemons that are IPv6 aware: sshd, apache, bind, xinetd, etc
- Ip6tables has to be specifically setup
- Could have service unexpectedly open to attack

Detection

- ifconfig | grep inet6
- inet6 addr: fe80::21d:7eff:fe00:af5d/64 Scope:Link
- inet6 addr: ::1/128 Scope: Host
- **Disabling** 
	- Create a file /etc/modprobe.d/ipv6
	- Add this line inside: install ipv6 /bin/true

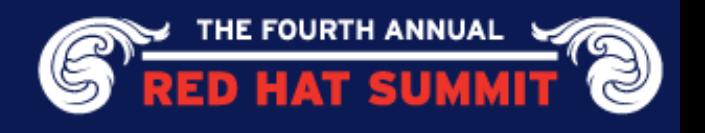

Zeroconf

- On by default
- Used by avahi for local service discovery
	- Requires a hole in firewall to allow access
	- Advertises services to others

Detection

- route | grep link-local
- link-local \* 255.255.0.0 U 0 0 0 eth2

Disabling

- Edit /etc/sysconfig/network
- Add NOZEROCONF=yes
- Then remove the avahi package and its dependencies

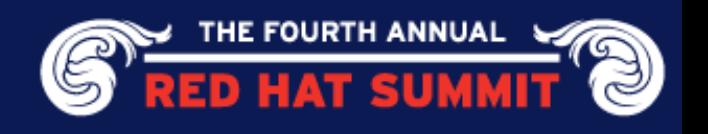

Review Listening Daemons

- Default install is tuned for general use
- Probably a few things that are unnecessary

Detection

• netstat -tanp | grep LISTEN

Typical output:

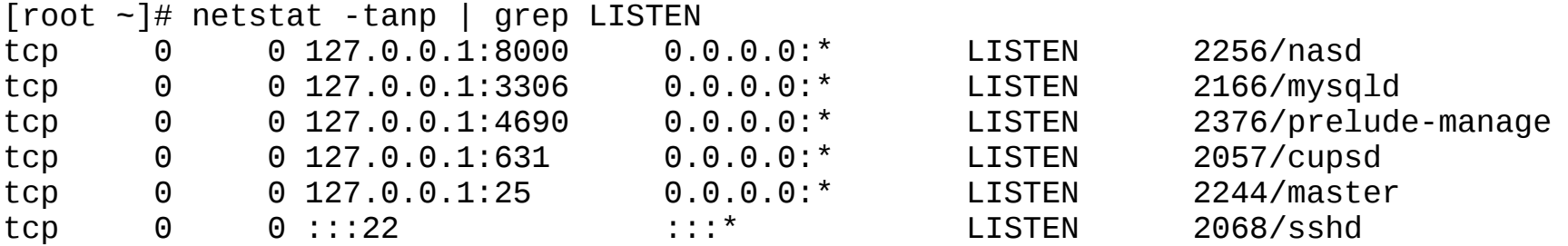

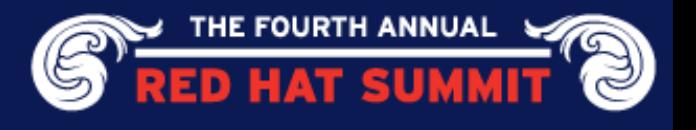

Disabling Listening Daemons

- Locate the pid in the netstat command
- cat /proc/<pid>/cmdline
- If not full path, run which or locate to find utility
- rpm -qf full-path-of-daemon
- rpm -e package
- If difficult to remove due to dependencies:
	- chkconfig <service> off

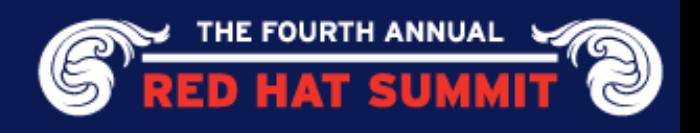

/etc/sysctl.conf settings

# Don't reply to broadcasts. Prevents joining a smurf attack net.ipv4.icmp\_echo\_ignore\_broadcasts =  $1$ 

# Enable protection for bad icmp error messages net.ipv4.icmp\_ignore\_bogus\_error\_responses =  $1$ 

# Enable syncookies for SYN flood attack protection net.ipv4.tcp\_syncookies = 1

# Log spoofed, source routed, and redirect packets net.ipv4.conf.all.log\_martians = 1 net.ipv4.conf.default.log\_martians = 1

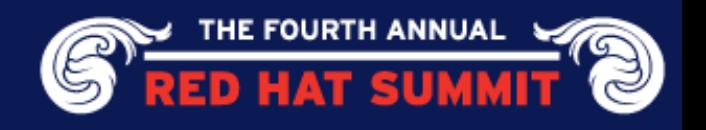

# Don't allow source routed packets net.ipv4.conf.all.accept\_source\_route =  $0$ net.ipv4.conf.default.accept\_source\_route =  $0$ 

# Turn on reverse path filtering net.ipv4.conf.all.rp  $filter = 1$ net.ipv4.conf.default.rp  $filter = 1$ 

# Don't allow outsiders to alter the routing tables net.ipv4.conf.all.accept\_redirects = net.ipv4.conf.default.accept\_redirects = net.ipv4.conf.all.secure\_redirects = net.ipv4.conf.default.secure\_redirects =

# Don't pass traffic between networks or act as a router net.ipv4.ip forward = net.ipv4.conf.all.send redirects = net.ipv4.conf.default.send\_redirects =

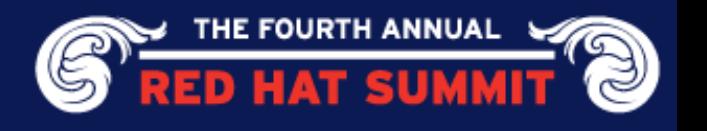

Iptables

- Default should be pretty good
- To see rules: service iptables status
- Use a GUI tool if not familiar with iptables rule syntax
- Use nmap from another machine to check effectiveness

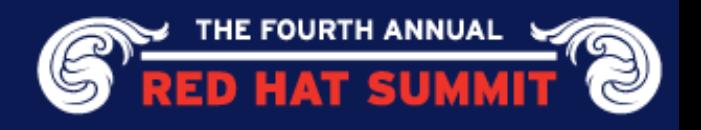

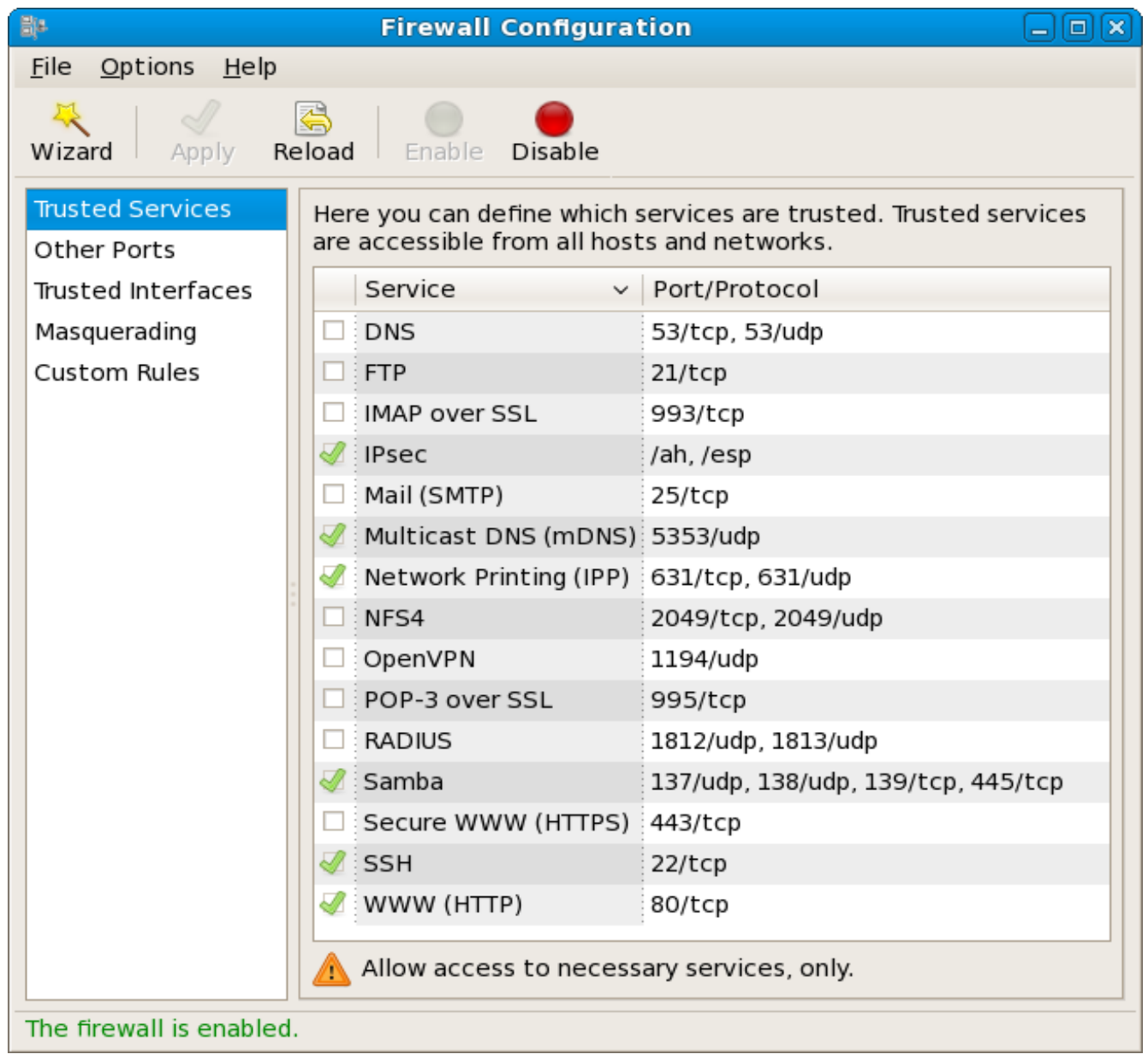

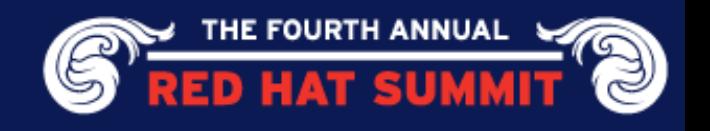

tcp\_wrappers

- Even if iptables is in use, configure this just in case
- Set /etc/hosts.deny to ALL: ALL
- Many daemons compiled with support
- Find by using: egrep libwrap /usr/bin/\* /usr/sbin/\* | sort
- For each program found, use its base name to set expected access rights (if there are any)
- Example: smbd: 192.168.1.

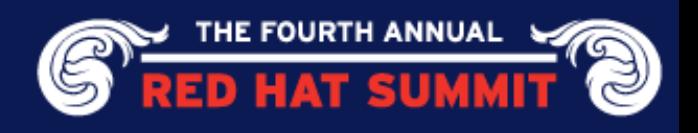

### Unused Daemon Removal

Remove all daemons (and packages) not being used

- This reduces attack footprint and improves performance
- Many daemons listen on the network and could be accessible

Viewing

- chkconfig –list
- Disabling
	- rpm -qf /etc/rc.d/init.d/name
		- rpm -e package-name
	- OR chkconfig <service> off
- **Notes** 
	- Leave cpuspeed for speedshifting cpu and irqbalance for multicore CPU
	- Disable readahead, mcstransd, firstboot, (and NetworkManager for machines without wireless networking) since they are not needed.

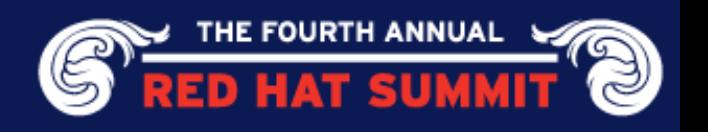

# System Time

Keep system time in sync

- You may need to correlate the time of disparate events across several machines to determine a chain of events
- Near impossible without common time base

Use ntp in cron job

Create a file /etc/cron.daily/ntpdate containing the following crontab:

#!/bin/sh

/usr/sbin/ntpdate ntp-server

 where ntp-server is the hostname or IP address of the site NTP server

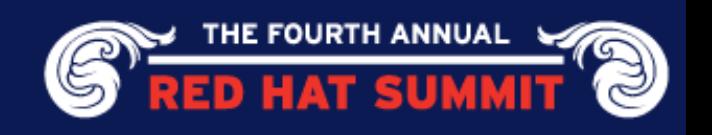

## Configure Remaining Daemons

At & cron

- Only allow root and people with verified need to run cron jobs
- Setup cron.allow and cron.deny
- Setup equivalents if you have 'at' installed

Sshd

- Enable only ssh2 protocol (this is default in RHEL5)
- If multi-homed, consider if it needs to listen on all addresses or just one
- Do not allow root logins
- Consider adding group permission for logins, AllowGroups wheel

**MySQL** 

- If database is used internally to machine, make it listen on localhost
- Change passwords

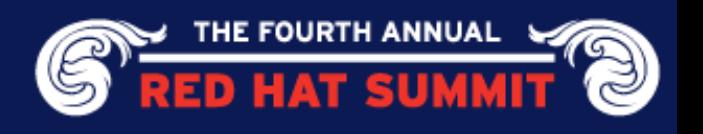

## Configure Remaining Daemons

#### **Bind**

- Use chroot package
- Use ACLs
- Consider who the DNS server is used for (internal/external) and only serve DNS for those. Do not do both in one server instance.
- Do not allow zone transfers
- Do not do recursion

#### Apache

- Remove all unneeded modules
- Use mod\_security to weed out injection attacks
- Set correct SE Linux Booleans to maintain functionality and protection

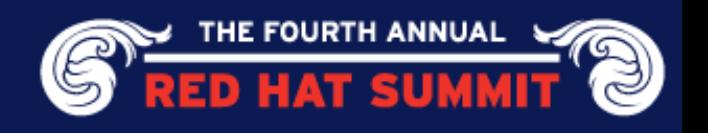

# Configure Remaining Daemons

Init

- Disable interactive boot by editing /etc/sysconfig/init
- Make PROMPT=no to disable
- Also add password to single user mode. Edit /etc/inittab
- Add the following ~~: S:wait:/sbin/sulogin

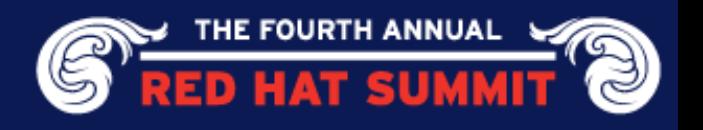

# SE Linux

Leave enabled and in enforcing mode

- Does not affect daemons it doesn't know about unless they are started in a confined domain, apache cgi-bin programs for example
- Provides a behavioral model that known applications should be following
- Can stop attacks before they become complete system breaches

Use targeted policy

Strict and MLS should be used only if you need that kind of protection

Do boolean lockdown

- Review all booleans and set appropriately
- getsebool -a
- Generally, to secure the machine, look at things that are set to 'on' and change to 'off' if they do not apply

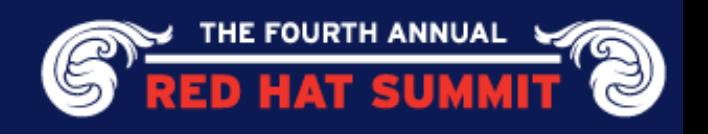

#### SE Linux Boolean Lockdown

[root ~]# getsebool -a | grep ' on' allow\_daemons\_dump\_core --> on allow daemons use tty --> on allow\_execmem --> on allow\_execstack --> on allow\_gadmin\_exec\_content --> on allow\_gssd\_read\_tmp --> on allow\_kerberos --> on allow\_mounton\_anydir --> on allow postfix local write mail spool --> on allow staff exec content --> on allow\_sysadm\_exec\_content --> on allow\_unconfined\_exec\_content --> on allow\_unlabeled\_packets --> on allow\_user\_exec\_content --> on allow xserver execmem --> on allow\_zebra\_write\_config --> on

browser\_confine\_xguest --> on httpd builtin scripting --> on httpd\_enable\_cgi --> on httpd\_enable\_homedirs --> on httpd\_tty\_comm --> on httpd\_unified --> on nfs\_export\_all\_ro --> on nfs\_export\_all\_rw --> on read default t--> on samba run unconfined --> on spamd\_enable\_home\_dirs --> on use nfs home dirs --> on user\_ping --> on

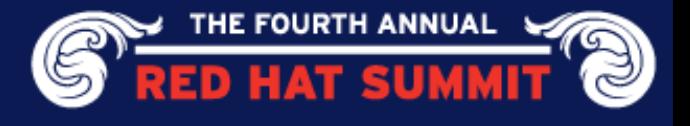

# Audit

Enable

- Install auditd
- chkconfig auditd on
- Audit daemon will turn on kernel auditing at boot and load rules

Setup correctly

- Add audit=1 to grub.conf kernel config line
- Have /var/log/audit on its own partition
- Edit /etc/audit/auditd.conf
- flush parameter should be set to sync or data
- max log file and num logs need to be adjusted so that you get complete use of your partition
- space left should be set to a number that gives the admin enough time to react to any alert message and perform some maintenance to free up disk space
- disk full action is triggered when no more room exists on the partition. All access should be terminated since no more audit capability exists.

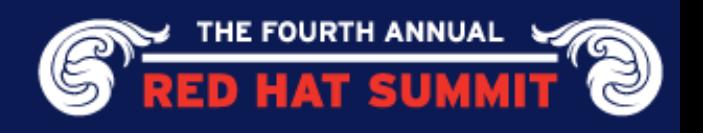

## Auditd

Set some defaults

- Place watches on critical files
	- Edit /etc/audit/audit.rules
	- -w /etc/shadow -p wa -k shadow
- **Monitor important syscalls** 
	- -a exit,always -S open -S openat -F exit=-EPERM
- Auditd package has CAPP, LSPP, and NISPOM rules for samples
- Syscall rules are evaluated for every syscall of every program! Use judiciously

Review aureport output regularly

Aureport gives system security summary report

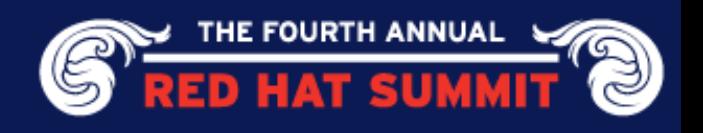

#### Aureport system summary

Summary Report

======================

Range of time in logs: 07/22/2006 08:29:01.394 - 05/07/2007 16:12:29.832 Selected time for report: 05/01/2007 00:00:01 - 05/07/2007 16:12:29.832 Number of changes in configuration: 85 Number of changes to accounts, groups, or roles: 2 Number of logins: 25 Number of failed logins: 1 Number of authentications: 29 Number of failed authentications: 1 Number of users: 2 Number of terminals: 11 Number of host names: 3 Number of executables: 59 Number of files: 3 Number of AVC denials: 46 Number of MAC events: 21 Number of failed syscalls: 16 Number of anomaly events: 33 Number of responses to anomaly events: 0 Number of crypto events: 0 Number of process IDs: 4087 Number of events: 5885

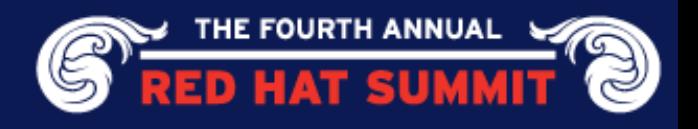

### Access Control

Do not allow root logins

- This messes up the audit system since root is a shared account
- Sshd and gdm have settings to disallow root login

pam\_tally2

This is used to lockout an account for consecutive failed login attempts

pam\_access

- Used to forbid logins from certain locations, consoles, and accounts
- /etc/security/access.conf controls its config

pam\_time

- Used to forbid logins during non-business hours
- /etc/security/time.conf controls its config

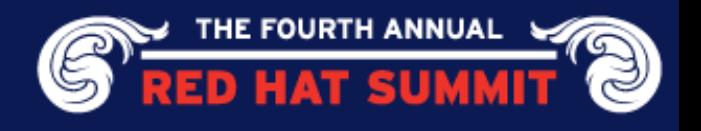

## Access Control

pam\_limits

- Used to limit maximum concurrent sessions and other user restrictions
- /etc/security/limits.conf controls its config

pam\_loginuid

- Used for all entry point daemons to set the task's loginuid and session identifier
- Loginuid and session ID are inherited by all processes at fork
- Stored inside the task struct in the kernel
- Using require-auditd module option will forbid login if auditd is not running

Limit access to su command

- Edit /etc/pam.d/su
- Uncomment the line saying require wheel to allow uid change
- auth required pam wheel.so use uid

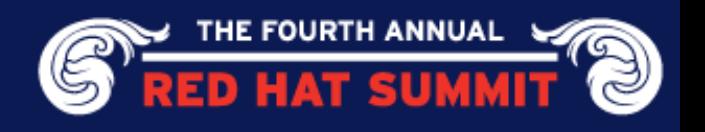

### Disable Unused Devices

USB Mass Storage

- This can be used to transfer files in and out of the system
- Best to disable when possible by editing a file /etc/modprobe.d/no-usb
- Add this line inside: install usb-storage /bin/true

**Wireless** 

- Disable in BIOS
- rm -rf /lib/modules/2.6.18\*/kernel/drivers/net/wireless/\*
- Must be run after each upgrade working on something better

**Firewire** 

- Check for /etc/modprobe.d/blacklist-firewire
- If not there, disable when possible by creating a file /etc/modprobe.d/no-firewire
- Add this line inside: install firewire ohci /bin/true

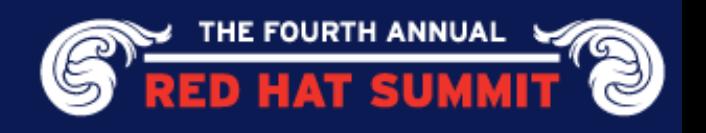

## Secure Physical Machine

Disable boot to anything except hard drive

Do not allow booting from CD/DVD or USB devices

Disable any hardware unused

- Protects against device driver flaws should any ever be found
- Lock BIOS
	- After making sure to disallow USB booting, you don't want anyone to undo it

Set grub password

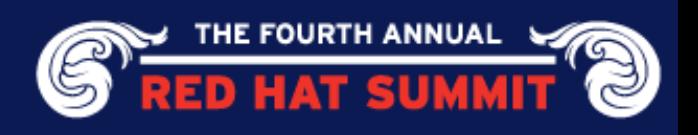

# Integrity Checking

Amtu

- Abstract Machine Test utility
- Memory, network, disk, cpu security tests
- Can be run as cron job to repeatedly assure basic security assumptions
- Results sent to audit system

#### Aide

- File Integrity testing utility
- Configured by /etc/aide.conf
- --init snapshots the disksystem to /var/lib/aide/aide.db.new.gz
- Copy snapshot to immutable or safe location
- Rename snapshot to /var/lib/aide/aide.db.gz before doing comparison
- --check will compare current with snapshot for differences
- Summary sent to audit system

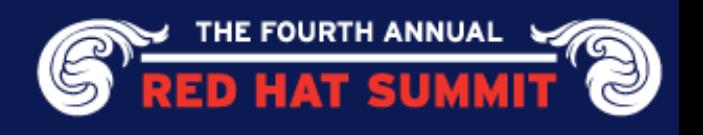

## New Security Features since RHEL5 GA

NULL Pointer Dereference Protection

- MAP FIXED flag to mmap syscall can be used to map page 0.
- vm.mmap min addr sysctl defaults to 64k
- SE Linux policy arbitrates access and CAP\_SYS\_RAWIO for DAC

SHA256 Password hashes

- Previously only md5 and des, now sha256 and sha512 have been added
- authconfig --passalgo=sha256 --update

Rsyslog

- Regex file splitting
- Execute commands
- TCP connection
- Database backend

TCG/TPM

Tech preview in 5.2, supported in 5.3

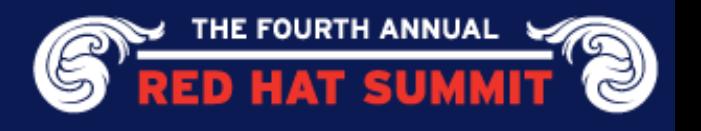

#### Questions?

NSA guidance: http://www.nsa.gov/notices/notic00004.cfm? Address=/snac/os/redhat/rhel5-guide-i731.pdf

Email: sgrubb @redhat.com

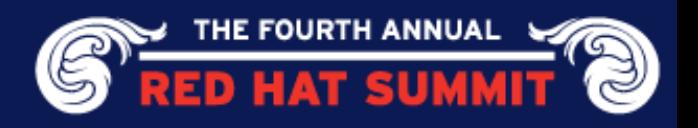